## Litt om AWT og hendelser

### **I. NOEN KOMPONENTER FOR GUI**

**Container -> Window -> Frame kontroll-komponenter: knapper, textfelter, ...**

#### **II. HENDELSE-DELEGASJONSMODELL**

**hva er en hendelse kilder: generering av hendelser i Java lyttere: håndtering av hendelser i Java**

**III.NOEN LYTTERE-GRENSESNITT**

#### **IV. LITT OM HENDELSESATTRIBUTTER**

### **V. PROGRAMMERING**

i-120 : h-98 Litt om AWT: 1

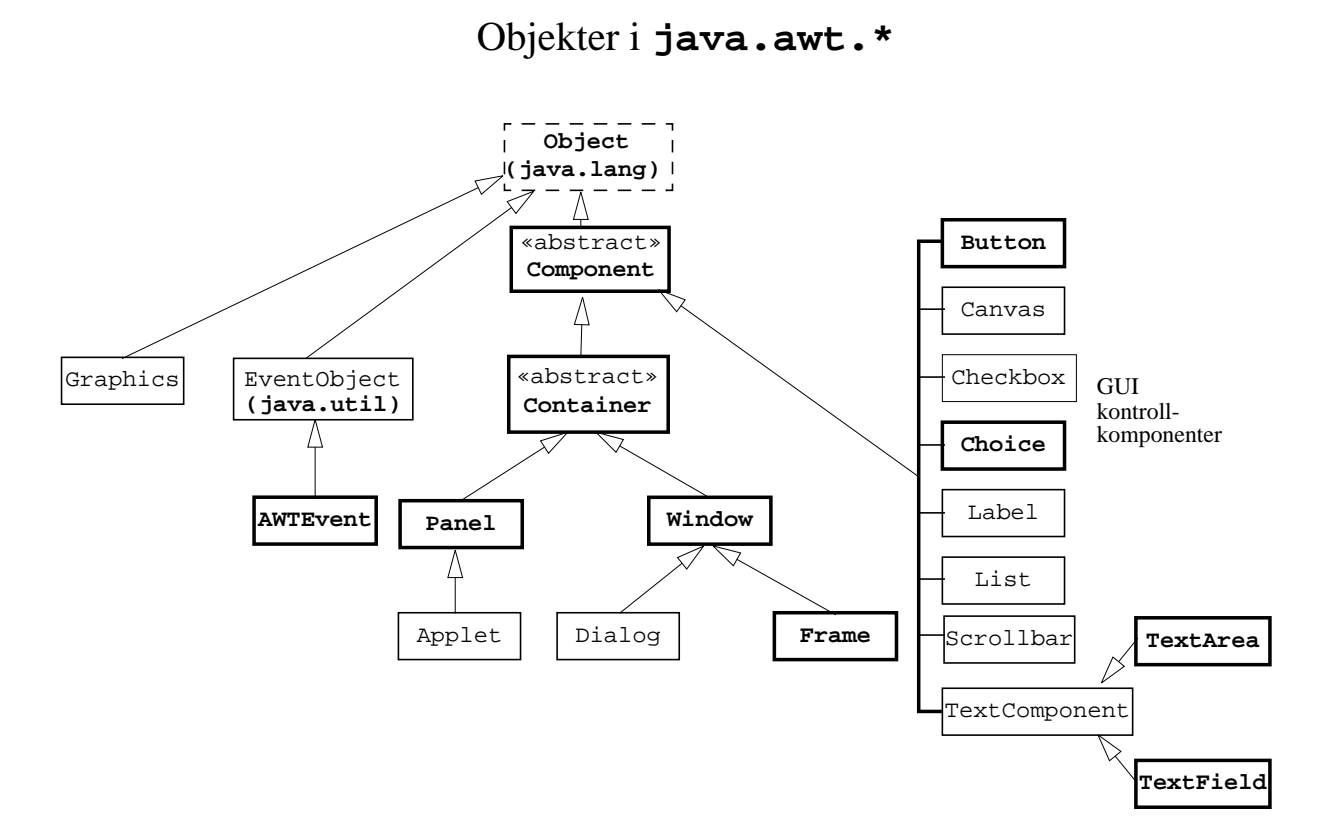

## **Component**

- Alle ikke-meny-relaterte elementer som utgjør et grafisk brukergrensesnitt er utledet fra den abstrakte klassen Component.
- Component-klassen tilbyr støtte for håndtering av hendelser, endring av komponent-størrelse, kontroll av fonter og farger, og tegning av komponenter og deres innhold.
- Komponent gjøres synlig og usynlig på skjermen ved å bruke – setVisible(boolean) metoden.
- Komponent-størrelse settes ved å kalle :
	- setSize(int,int) metode, evt.
	- setSize(Dimension) metode

i-120 : h-98 Litt om AWT: 3

## **Container**

```
java.lang.Object
   \overline{ }.<br>+----java.awt.Component (abstract)
 |
           +-----java.awt.Container (abstract)
```
- Den abstrakte Container-klassen definerer metoder for nøsting av andre Component-objekter i et Container-objekt, mao. *en kontainer er en komponent som kan inneholde andre komponenter* (og dermed andre kontainere siden en kontainer er en komponent pga arv).
	- En slik oppbygging definerer et *komponent-hierarki* av komponenter som inneholder hverandre (i motsetning til *arv-hierarkiet*).
	- add(Component comp) brukes av konkrete subklasser til Containerklassen for å tilføye en komponent til en kontainer.
- En kontainer bruker en *layout-manager* til å posisjonere komponenter i den: – setLayout(LayoutManager mgr)

## **Panel**

```
java.lang.Object
||
   +----java.awt.Component (abstract)
 |
         +----java.awt.Container (abstract)
 |
 +----java.awt.Panel
```
- Panel-klassen er en konkret implementasjon av Container-klassen.
- Et panel er en rekursiv, nøstet komponent: et vindu som *ikke* har tittel, menyer eller kanter, men inneholder andre komponenter.
	- Komponenter kan tilføyes til et Panel-objekt vha. de arvede add()-metodene i følge en layout-manager.
	- Panel bruker FlowLayout-manager som standard layout manager.
	- setLayout(LayoutManager mgr)kan brukes for å endre på det

i-120 : h-98 Litt om AWT: 5

## **Window**

```
java.lang.Object
  \mathbb{R}.<br>+----java.awt.Component (abstract)
 |
          +----java.awt.Container (abstract)
 |
                  +----java.awt.Window
```
- Window-klassen oppretter et *topp-nivå* vindu som er *uten* tittel, menyer, eller kanter.
	- Et topp-nivå vindu kan ikke inkorporeres/nøstes i andre komponenter.
	- Et topp-nivå vindu kan gjøres synlig ved å kalle den overkjørte metoden show(), og usynlig ved å kalle den arvede metoden setVisible(false).
- brukes sjelden ....

```
java.lang.Object
||
   +----java.awt.Component (abstract)
 |
         +----java.awt.Container (abstract)
 |
               +----java.awt.Window
 |
                     +----java.awt.Frame
```
- Frame-klassen brukes til å opprette det som vanligvis menes med et "vindu" som har *tittel, menyer, kant, markør og et ikon*.
- Et Frame-objekt danner utgangspunktet for *en ramme-basert applikasjon*, og er vanligvis det som danner roten til et *komponent-hierarki*.
	- et Frame-objekt kan inneholde flere paneler som i sin tur kan inneholde GUI *kontrollkomponenter* og andre paneler.
	- default er BorderLayout (med "Center", "South", "North", "West", "East")
	- setTitle("Hi frame")
	- setMenuBar(MenuBar mb) setSize(int, int) setLayout(LayoutManager mgr) add("North", Component) setVisible(boolean vis), dispose()

 $i-120$ : h-98 Litt om AWT: 7

# GUI kontroll-komponenter

«abstract»

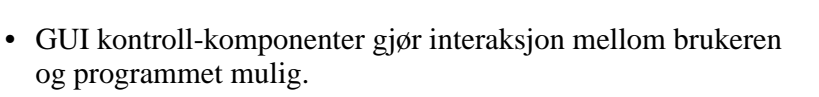

- *Inn-komponenter*: mottar informasjon fra brukeren, f.eks. Button, TextField, Checkbox.
- *Ut-komponenter*: presenterer informasjon for brukeren, f.eks. TextField.
- En layout-manager brukes til å posisjonere komponenter i en kontainer, f.eks. i et Panel-objekt.
- Komponenter tilføyes vanligvis til en kontainer vha. add() metoden.
- "Look and feel" til brukergrensesnitt bestemt av plattform applikasjon kjøres på.

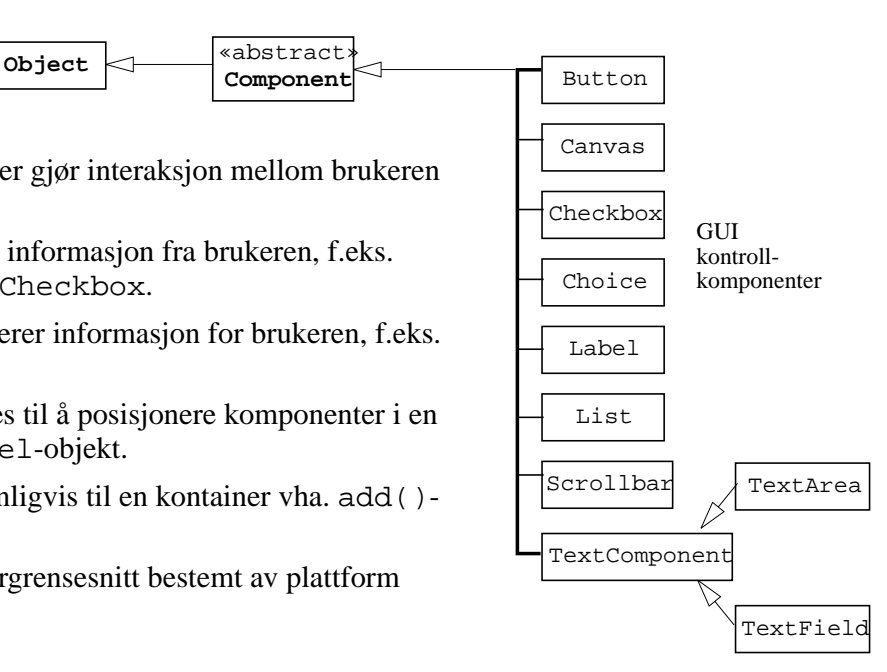

### Et enkelt vindu

```
import java.awt.*;
class ioFrame extends Frame {
  protected Button Quit, OK;
  protected TextField txt;
  public ioFrame(String title, int x, int y) {
    setTitle(title);
    setSize(x,y);
    setLayout(new FlowLayout());
    txt = new TextField("skriv inndata her");
    txt.setEditable(true);
    add(txt);
    Quit = new Button("avslutt");
    OK = new Button("ok");
    add(OK); add(Quit);
    setVisible(true); }
  String les() { return txt.getText(); }
  void skriv(String s) { txt.setText(s); }
  int lesInt() throws NumberFormatException {
    return Integer.parseInt(txt.getText()); }
  void skriv(int i) {
    txt.setText(Integer.toString(i)); }
}
                 title
              ok avslutt
             skriv inndata her
```
i-120 : h-98 Litt om AWT: 9

#### Et annet enkelt vindu

```
import java.awt.*;
public class mFrame extends Frame { ....
Button ok= new Button("OK");
Button ca= new Button("Cancel");
Menu m= new Menu("Test");
MenuBar bar= new MenuBar();
Choice c= new Choice();
public mFrame(String title, int x, int y) { ...
  MenuItem mi= new MenuItem("Do it");
   m.add(mi);
   mi= new MenuItem("Quit");
   m.add(mi);
   bar.add(m);
   c.addItem("12");
   c.addItem("14");
// alt dette må plasseres i vinduet ...
   setMenuBar(bar);
   add("North", ok); add("South", ca);
   add("Center",c);
   setVisible(true);
}
         Test
                   title
         Do it
                    OK
         Quit12
                              \overline{\mathbf{v}}Cancel
```
# **Informasjon inn og ut fra GUI kontroll-komponenter**

- TextArea, TextField:
	- $t$  = new TextField("Hei",10); new TextArea("Hei",5,10);
	- bruk t.getText() for å hente et String-objekt.
	- bruk t.setText(String str) til å skrive et String-objekt.
	- bruk t.setEditable(boolean) for å tillate/forby editering av teksten.
	- Tekst må konverteres til og fra riktig data type.
- Checkbox:
	- cb = new CheckBox("tick me").
	- bruk cb.getState() for å finne om den er valgt eller ikke.
	- bruk cb.setState(boolean flagg) til å sette tilstand til Checkboxobjekter lik verdien gitt i flagg-parameteren.
- Choice:
	- $-$  ch = new Choice().
	- bruk ch.addItem("valg1") til å lage en liste av alternativer
	- bruk ch.getSelectedItem() for å hente navnet på valgt alternativ
- Menu: • Button:

```
– new Menu("navn")
– new Button("label")
```

```
i-120 : h-98 Litt om AWT: 11
```
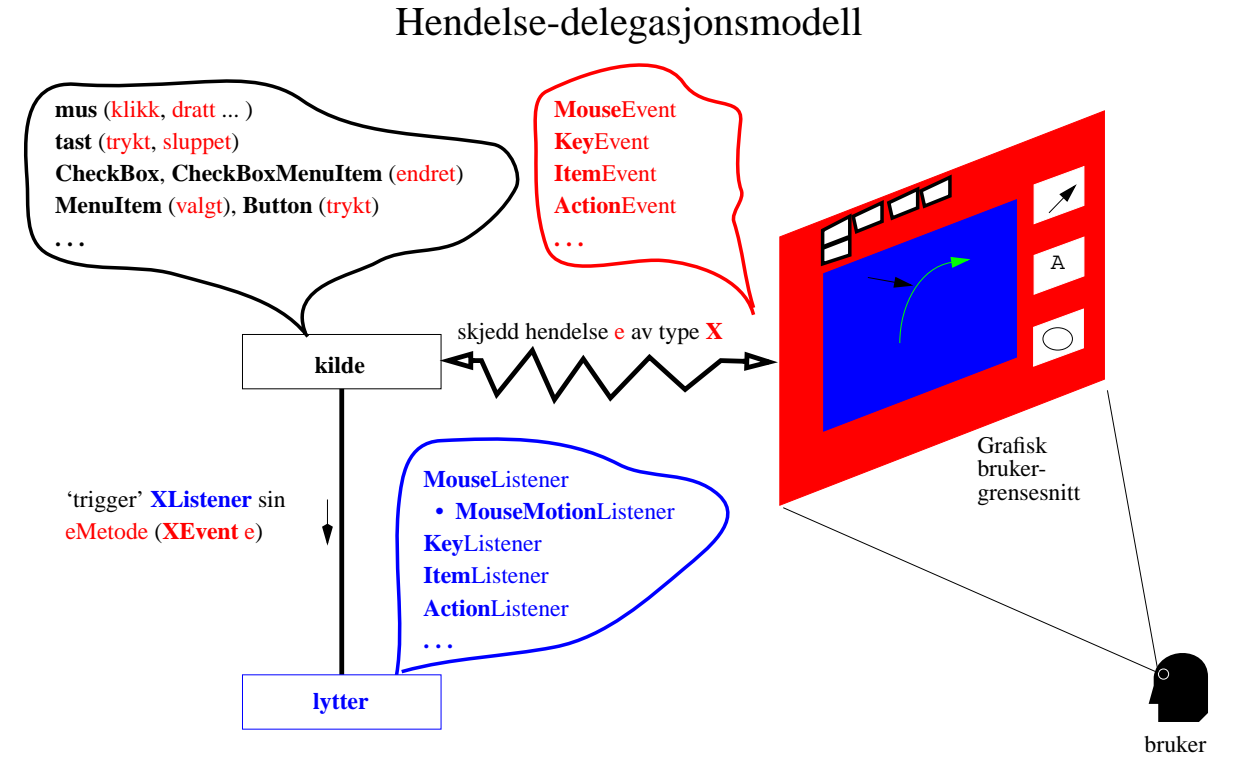

En kilde kan generere forskjellige hendelser og ha flere lyttere. Samme lytter kan lytte til forskjellige hendelser fra forskjellige kilder.

# Kilder og Lyttere

- En *kilde* (source) er en komponent (Component) som kan generere hendelser.
- En *lytter* (listener) er et objekt som er interessert å bli informert om hendelser når disse skjer.
- En kilde informerer lyttere om hendelser når de skjer, og sender nødvendig informasjon om hendelser til lyttere.
- En lytter, som er interessert i å motta informasjon om bestemte hendelser, må *på forhånd registrere seg* med kilde(r) som kan generere disse hendelsene.
- En kilde kaller en *bestemt metode* i alle lyttere for en gitt hendelse, og lyttere garanterer at denne metoden eksisterer ved å implementere et *lytter-grensesnitt* (Listener interface) for denne hendelsen.
- Hvilket som helst objekt kan være en lytter så lenge det implementerer riktig lyttergrensesnitt (XListener) for spesifikke hendelser (XEvent), og *registrerer seg* (addXListener()) *hos en kilde* som genererer disse hendelsene.
- Subklasser til en komponent kan generere samme hendelser som denne komponenten pga. arv.

i-120 : h-98 Litt om AWT: 13

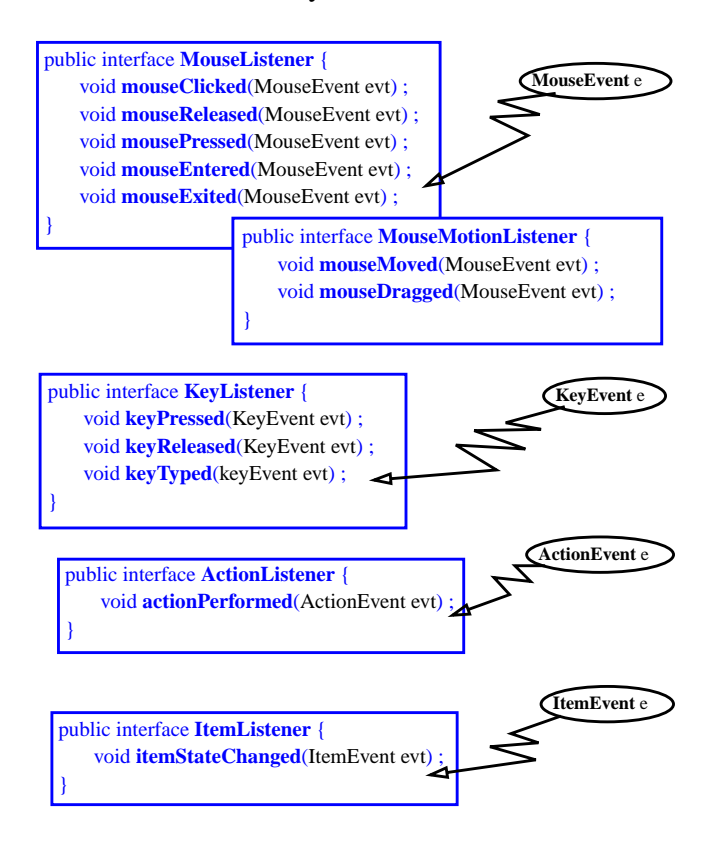

### Noen lytter-interface

## Hendelsesatributter

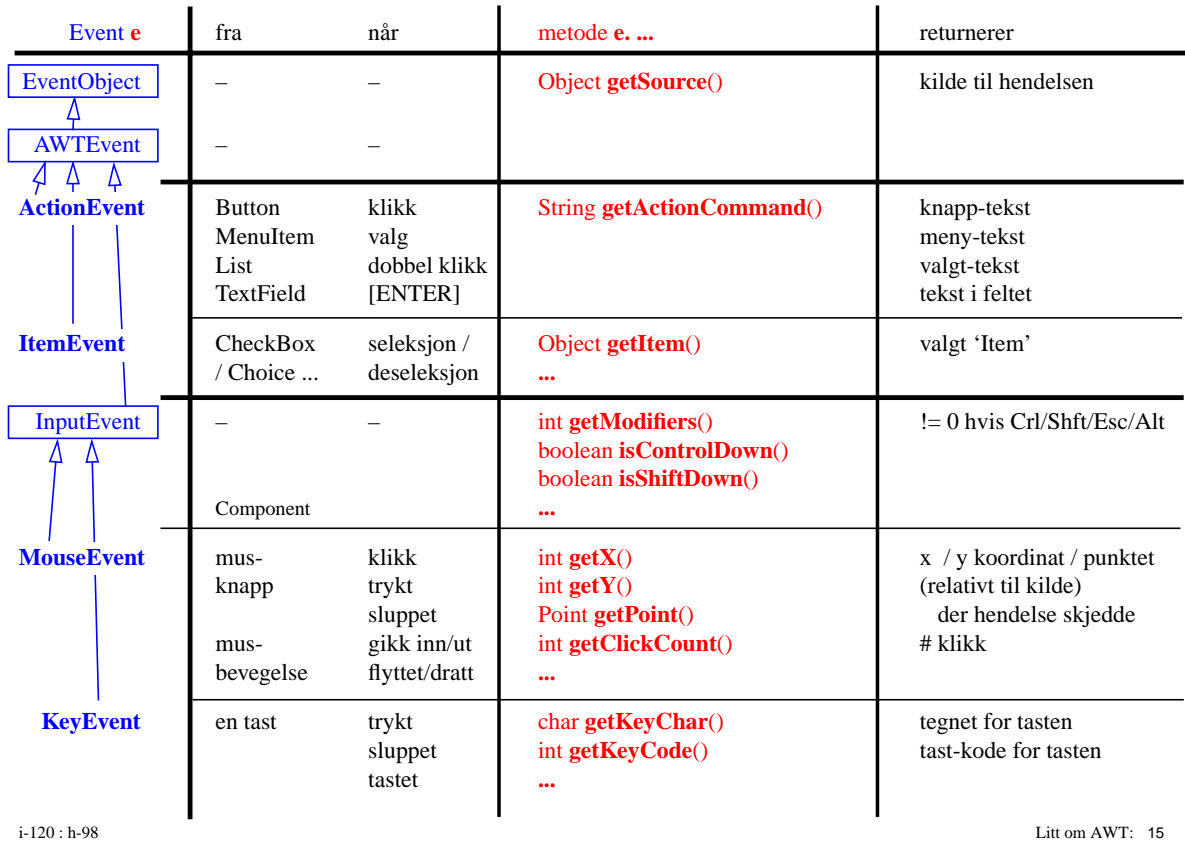

### Programmering av en lytter

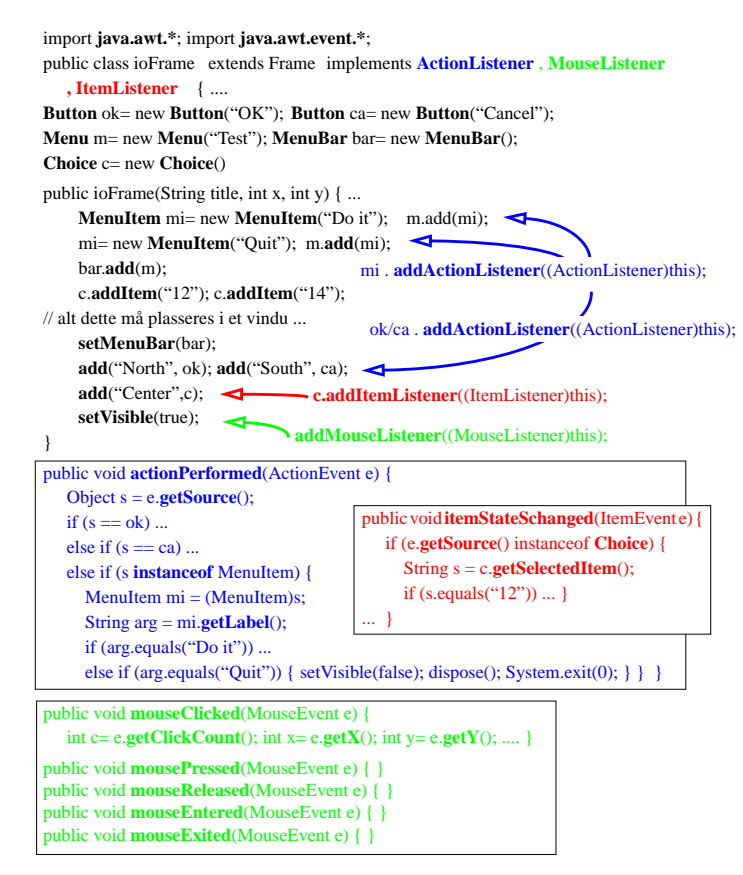